## *Mobile App:*

Click on the More Button. Choose Check Ordering. Choose Checking or Money Market and you will be able to order checks.

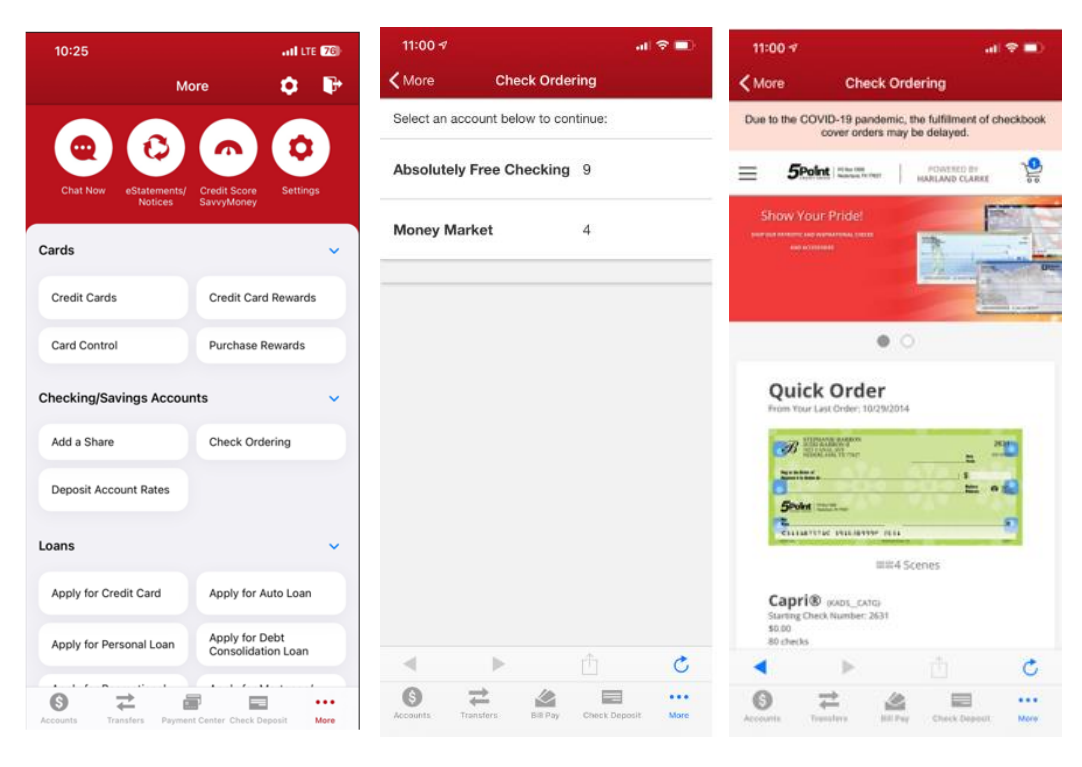